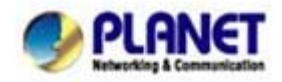

# **How to use wired (Wireless) Phone to make external SIP calls via SIP Trunk**

In the following samples, we'll introduce VIP-154T and VIP-192 makes SIP Proxy calls via SIP Trunk applications.

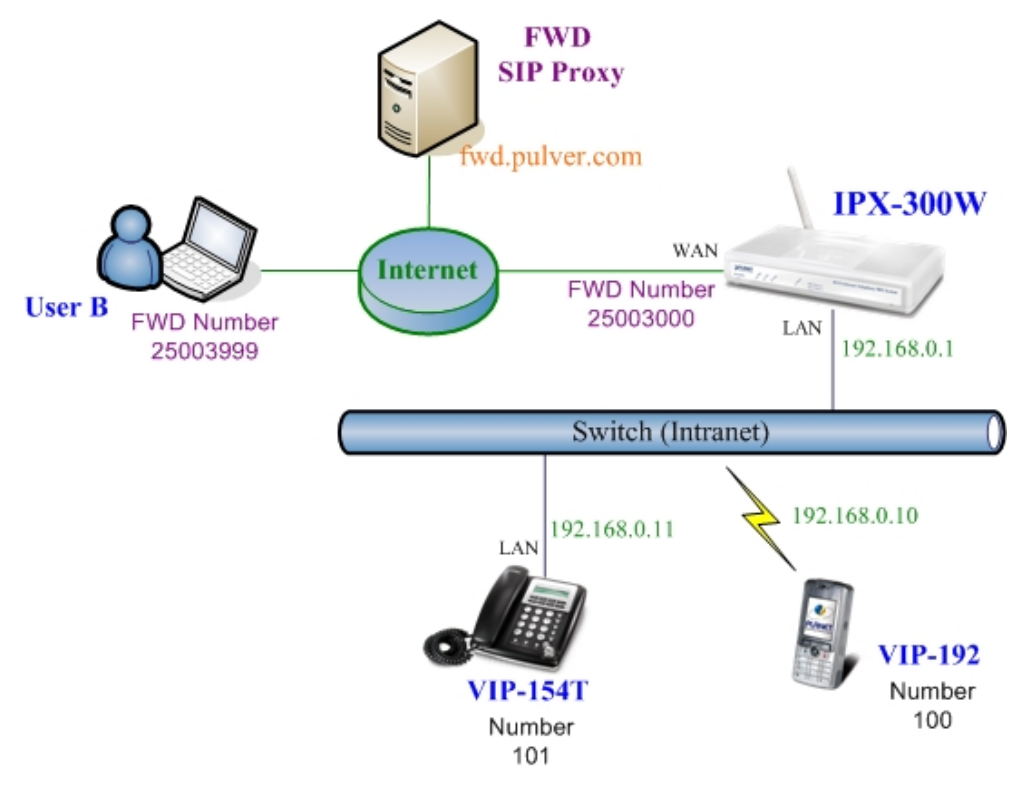

### **Installation example with VIP-480FO**

### ¾ **Machine Configuration:**

### **STEP 1:**

Please refer to the first sample and let VIP-154T and VIP-192 register to IP PBX.

### **STEP 2:**

Browse to "**IP PBX Setup → Trunk Management → SIP Trunk**" configuration menu. Add a new Service Provider account for registering to FWD SIP Proxy.

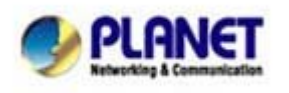

*Planet reserves the right to change specifications without prior notice. All brand names and trademarks are property of their respective owners. Copyright (c) 2008 PLANET Technology Corp. All rights reserved* 

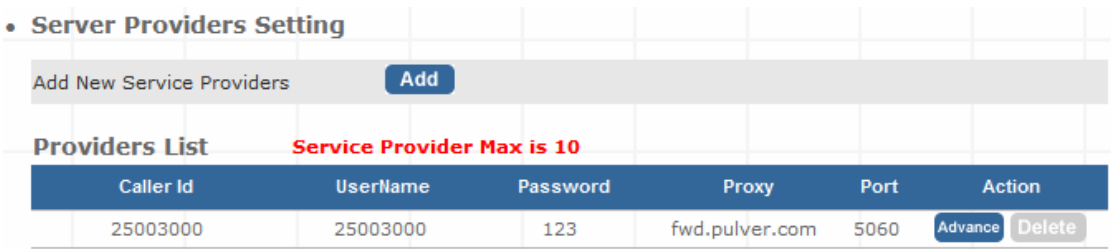

Figure D-21. Add a Service Provider account

### **STEP 3:**

Browse to "IP PBX Setup → Trunk Management → Trunk Group" configuration menu. Add a Trunk Group for making external SIP Proxy calls.

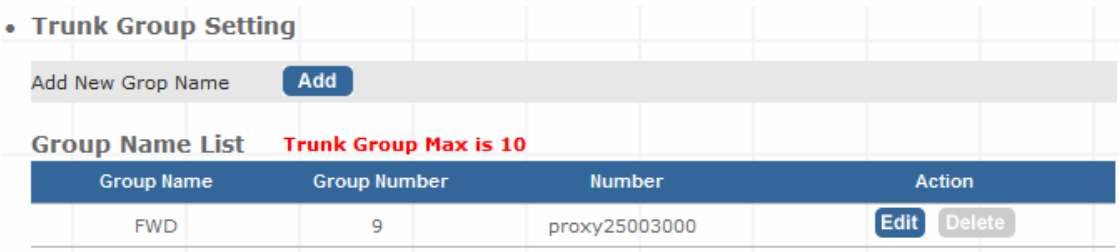

#### **Add Trunk Group number**

#### **STEP 4:**

 After the SIP Trunk has registered to FWD SIP Proxy successfully, the **Service Provider Status** page will show the registration status:

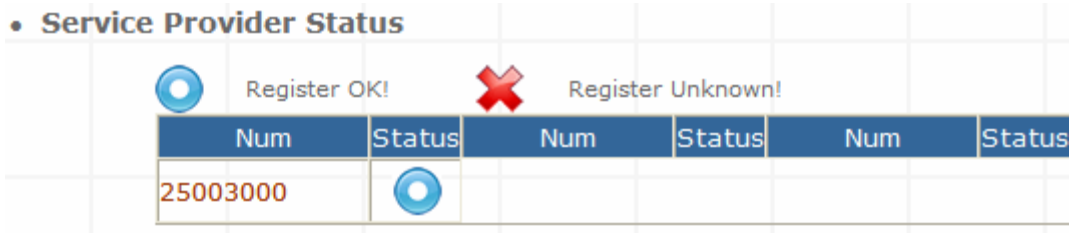

#### **Service Provider status page**

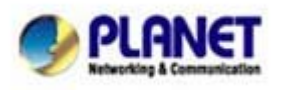

PLANET Technology Corporation 11F, No. 96, Min Chuan Road, Hsin Tien, Taipei, Taiwan, R.O.C. Tel: 886-2-2219-9518 Fax: 886-2-2219-9528 Email: sales@planet.com.tw Web site: http://www.planet.com.tw VoIP Gateway: vip.planet.com.tw

Planet reserves the right to change specifications without prior notice.<br>All brand names and trademarks are property of their respective owners.<br>Copyright (c) 2006 PLANET Technology Corp. All rights reserved

## ¾ **Test the Scenario:**

- 1. VIP-154T pick up the telephone
- 2. Dial the number: **9** will hear the dial tone, and dial the number: 25003999. This call shall be able connect to the User B.
- 3. Then the softphone of User B will ringing, User B can answer the call and talk with VIP-154T.
- 4. Both VIP-154T and User B hang up the calls.
- 5. User B pick up and dial the number: 25003000 should be able to connect to the Auto Attendant System of IP PBX.
- 6. The User B will hear the prompts, and dial the extension number: 100 shall be able connect to the VIP-192.
- 7. Then the VIP-192 should ringing, and it to pick up the call then talk with User B.

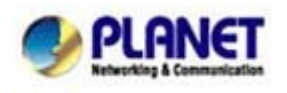

PLANET Technology Corporation 11F, No. 96, Min Chuan Road, Hsin Tien, Taipei, Taiwan, R.O.C. Tel: 886-2-2219-9518 Fax: 886-2-2219-9528 Email: sales@planet.com.tw Web site: http://www.planet.com.tw VoIP Gateway: vip.planet.com.tw

*Planet reserves the right to change specifications without prior notice. All brand names and trademarks are property of their respective owners. Copyright (c) 2006 PLANET Technology Corp. All rights reserved*